**Программный комплекс «Квазар»**

# **Модуль «Реестр переболевших в стационаре»**

**Руководство пользователя**

**2023**

### Оглавление

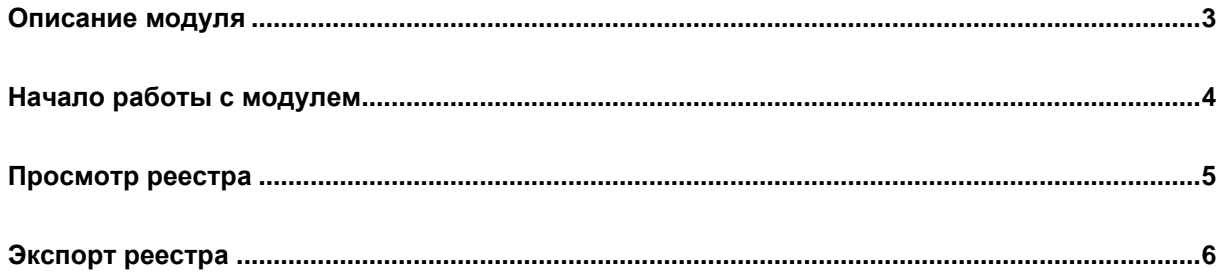

## <span id="page-2-0"></span>**Описание модуля**

Модуль предназначен для формирования списка лиц, которым в рамках стационарного лечения были проставлены определённые диагнозы (I00-I99) и их обработки.

### <span id="page-3-0"></span>**Начало работы с модулем**

Выберите модуль «Реестр переболевших в стационаре»

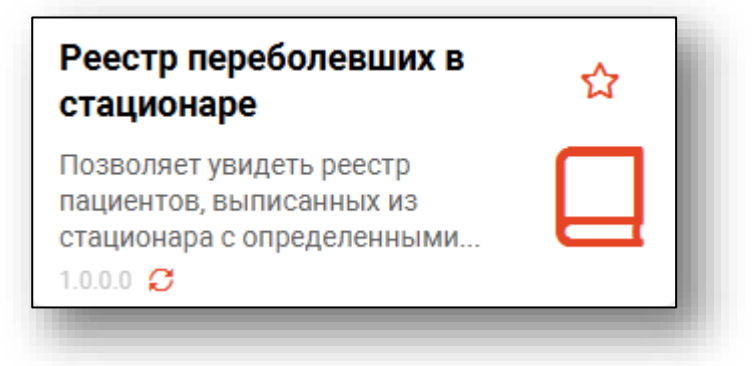

#### Откроется окно модуля

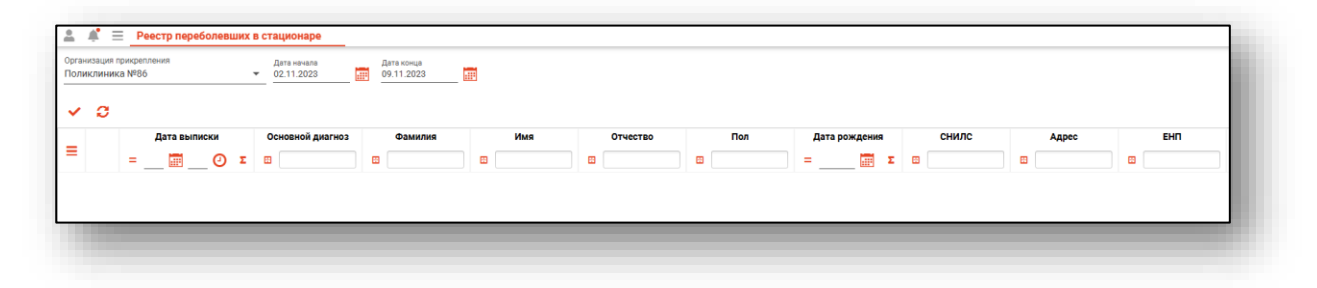

#### <span id="page-4-0"></span>**Просмотр реестра**

Чтобы сформировать журнал, необходимо указать дату начала и окончания периода. Нажмите на кнопку «Обновить».

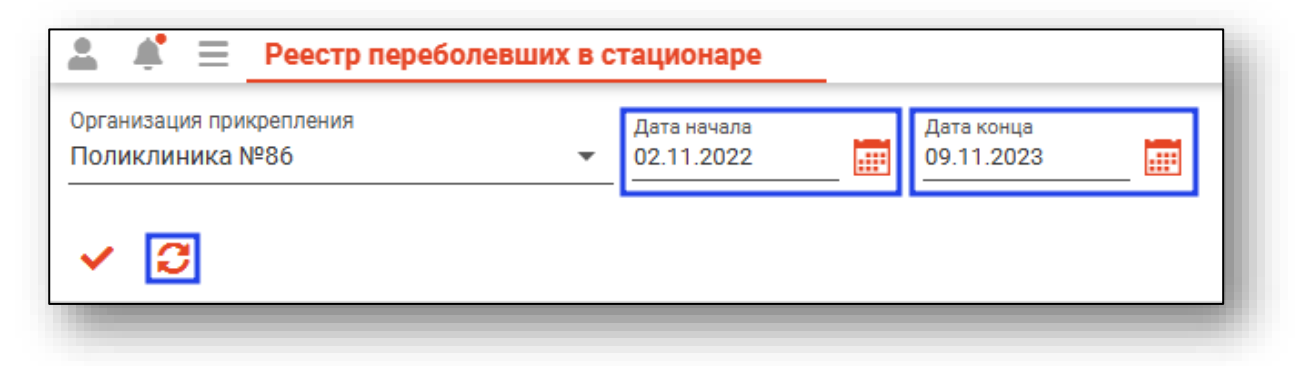

В табличной части журнала будет отображен список пациентов, у которых в рамках стационарного лечения был проставлен диагноз I00-I99.

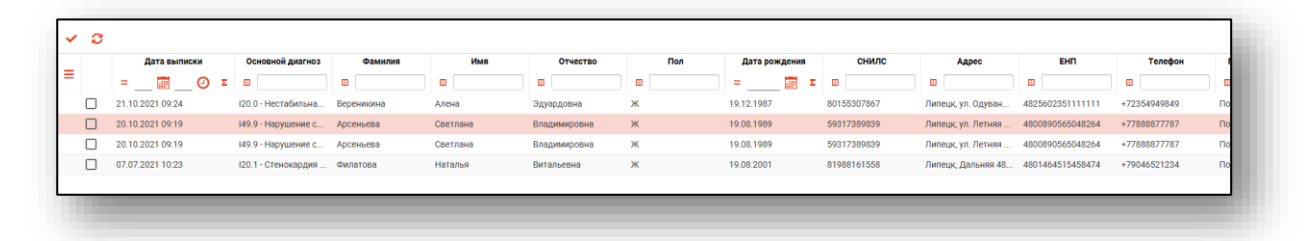

Чтобы отметить запись в журнале как обработанную, выберите запись из списка одним кликом и нажмите на кнопку «Пометить выбранные записи как обработанные».

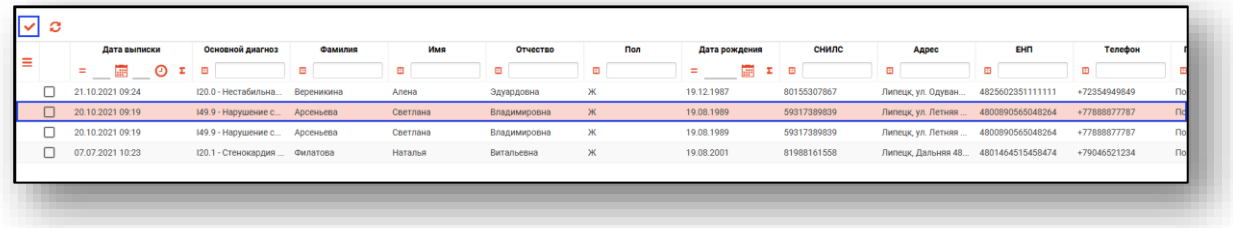

#### <span id="page-5-0"></span>**Экспорт реестра**

«Реестр переболевших в стационаре» возможно экспортировать в формат CSV. Для этого необходимо нажать на кнопку «Экспортировать данные»

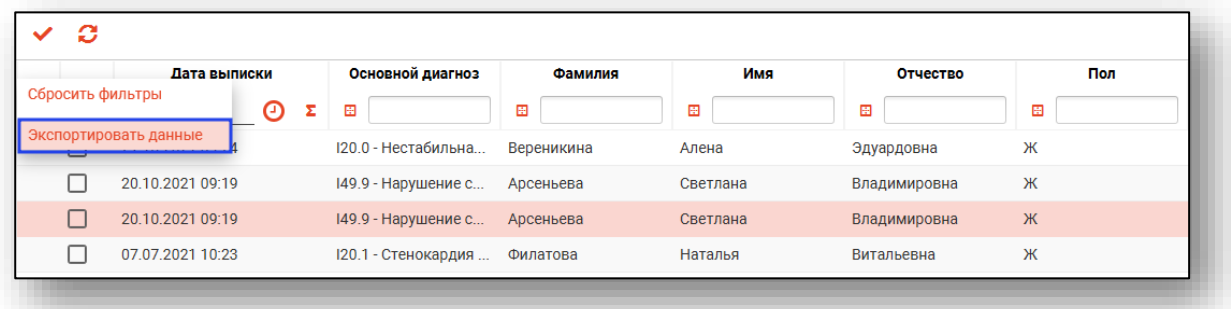

Откроется окно сохранения, в котором будет предложено присвоить имя файлу и место, куда его сохранить. Далее нажать кнопку «Сохранить».

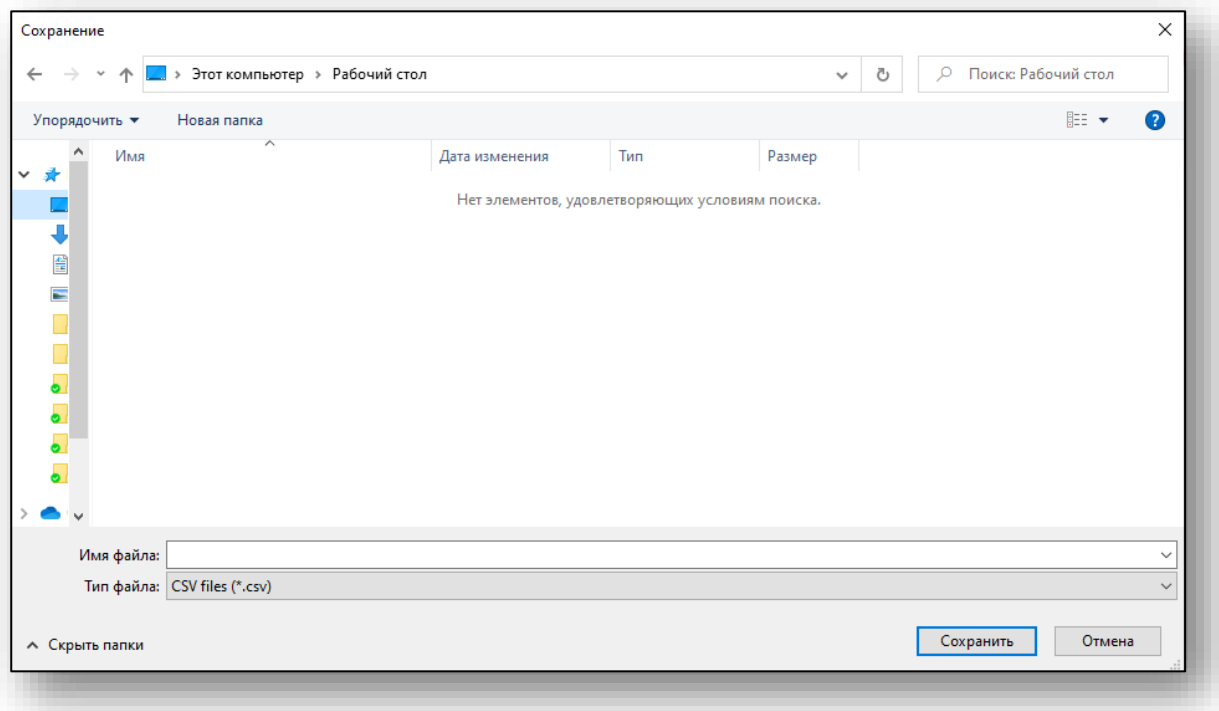